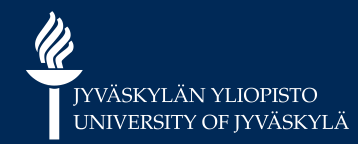

#### **Tieteellinen tiedonhankinta opintojen alkuvaiheessa**

Avoimen tiedon keskus, kirjasto Tytti Leppänen Informaatikko, kasvatustieteet ja psykologia

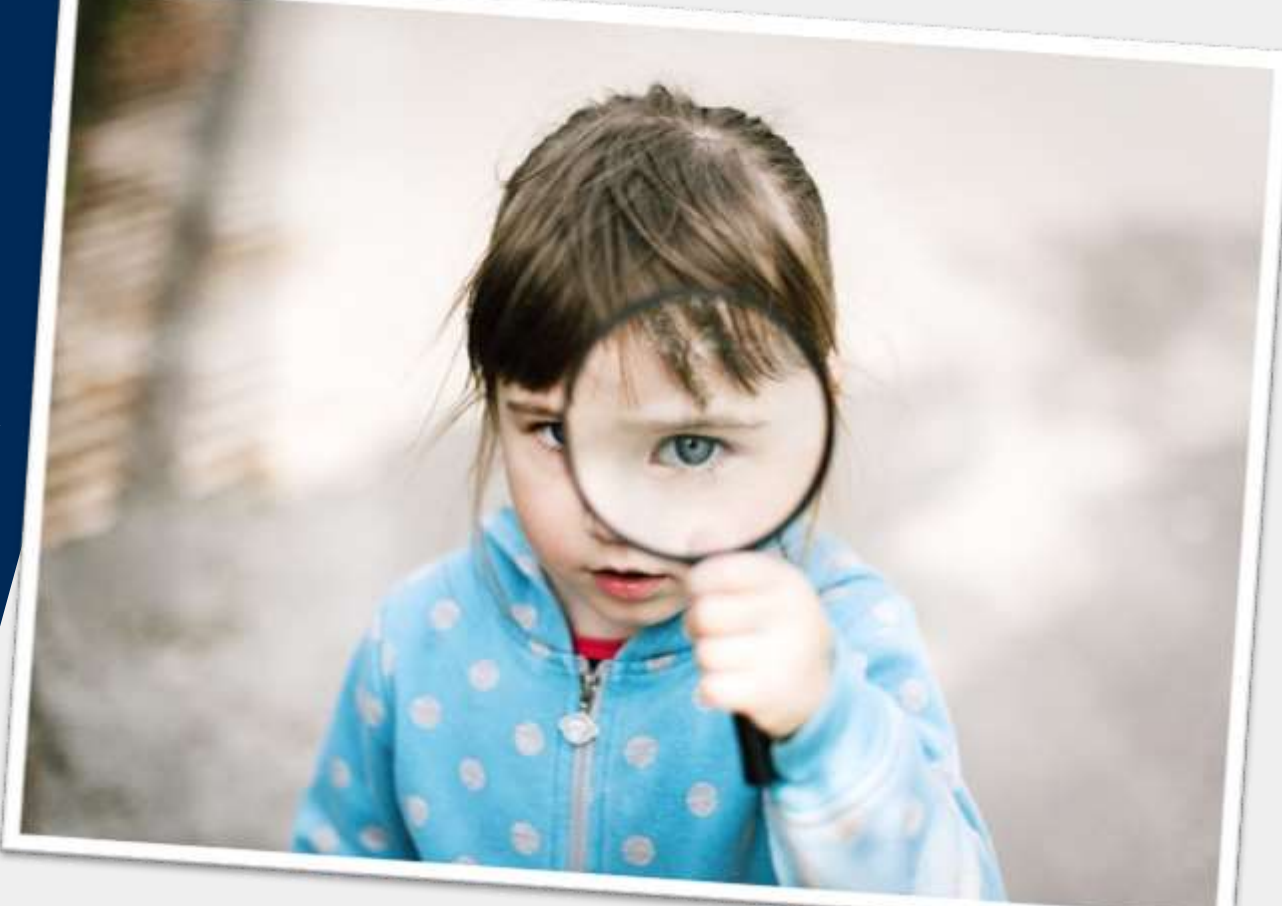

#### **Ketä paikalla tänään?**

- **Nimi, taustatiedot?**
- **KirjastoStartti – verkkokurssi käytynä?**

# **Opetuskerran sisältö & tavoitteet**

- 1. Taustaa
- 2. Hakusanat ja hakulauseet (= **miten**)
- 3. Lähteiden haku (= **mistä**)
- 4. Hakutulosten arviointi

Opit etsimään tieteellisiä lähteitä esimerkkien kautta.

Tieteellisen tiedonhaun taidot alkavat kehittyä.

- Opetuskerralla tehdään harjoituksia.
- Kuunnellaan opettajaa ja kanssaopiskelijoita.
- Diat saa käyttöön jälkikäteen.

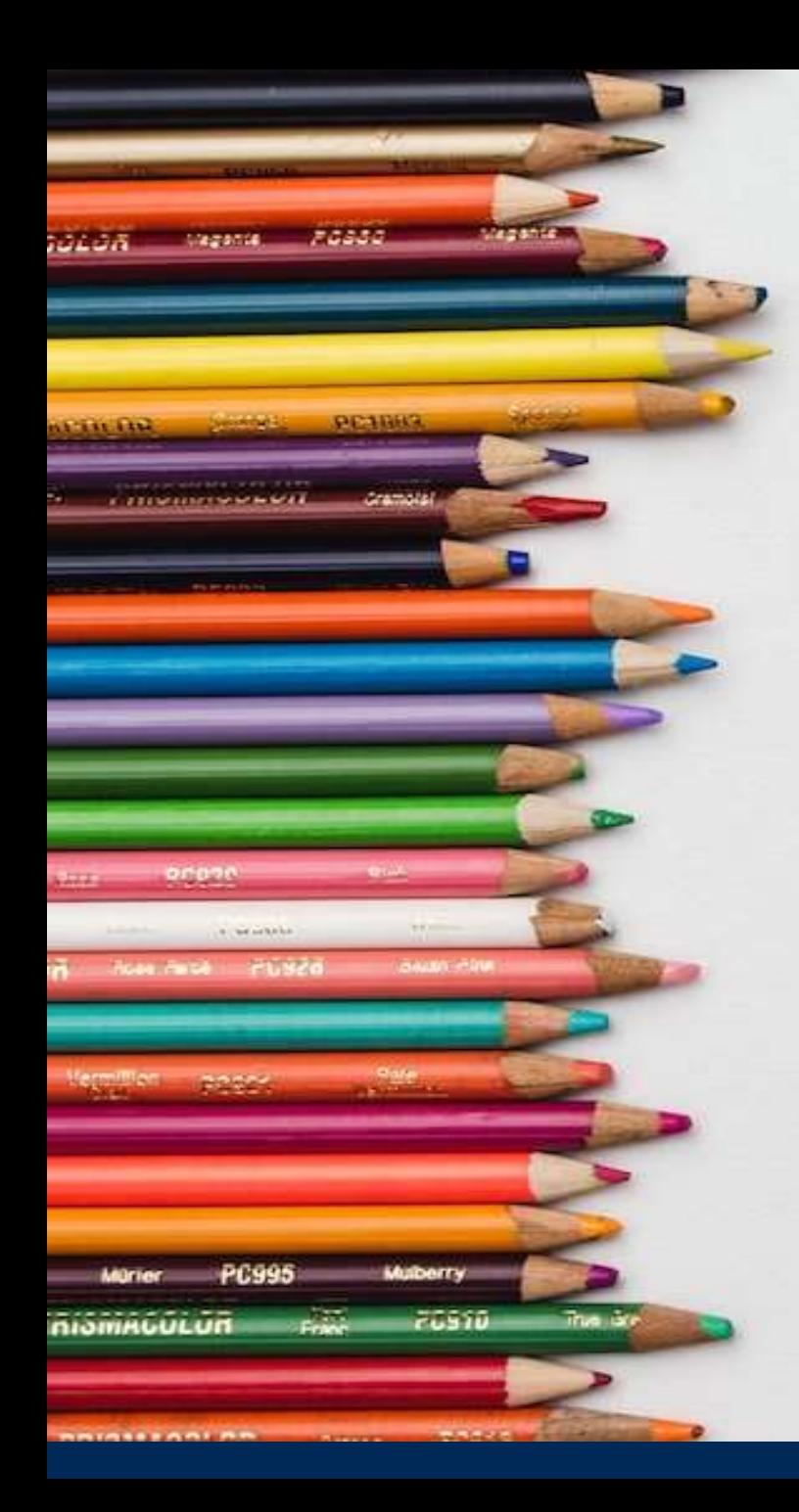

#### **Erilaiset tiedonhakutilanteet**

- **Arjessa** tiedonhakua määrittävät *valikoiminen* ja *rutiinit*
- **Tieteellisessä tutkimuksessa** tiedonhaku *järjestelmällistä*, *perusteltua*, *objektiivista*, *toistettavissa*
- Molemmilla oma tarkoituksensa ja paikkansa.
- Google **ei** löydä **kaikkea** ja sen **hakulogiikka** eroaa tieteellisten tietokantojen vastaavasta.
- Liian paljon / vähän lähteitä  $\rightarrow$  tarkkuutta / tehoa tiedonhakuun.

the district on the son print of the same state of the comptant a pratt qu'il trou East vigou State of Gate of Comptant a faire vingt faire chez **College Inc.**  $\overline{\phantom{a}}$ **Walker**  $\frac{1}{\sqrt{2}}$  $z = -$ 

and perseverance aux aver diversissement, et the special control vigou-

entre dont les cheveux entre pour l'était du compte examplant aux redacteurs ante poste aux s'assessir.<br>España poit à la tarque and the post a ta cargoe diversement, et

51

dont les cheveux

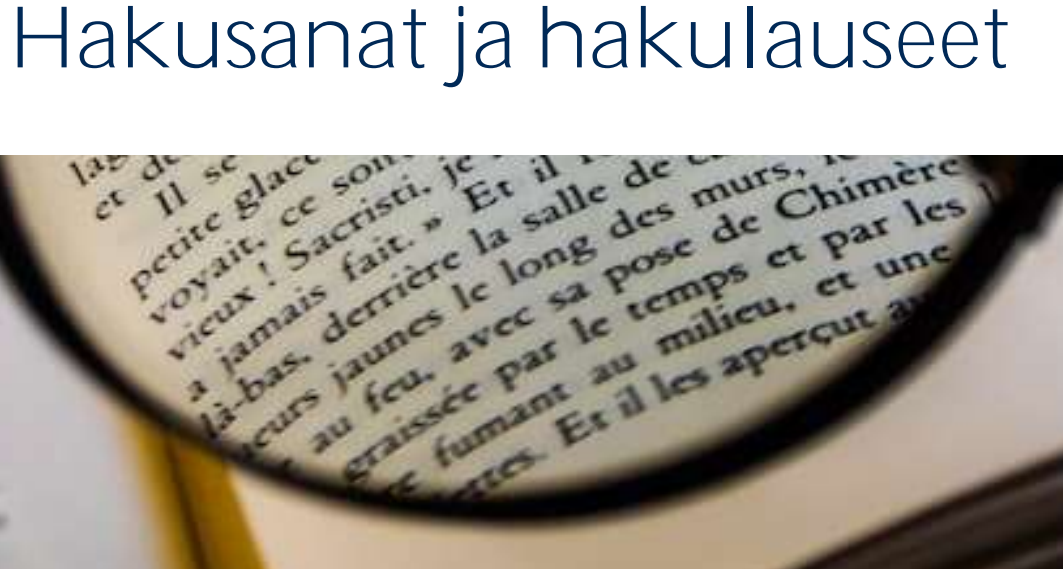

Rouen et la targere d'une grosse su début du concerne d'une pour les chemistres d'une pour les chemistres d'une pour les chemistres d'une pour les chemistres d'une pour les chemistres d'une pour les chemistres d'une les ch

apprendrai interet pour les changes apprendrai interet pour l'état

et la blanche

the dem

route, au haut de

imps en temps aussi une grosse nu del Rouemps aussi lime grosse et pr

Tadreadliblement les némes pas grandames d'apprendraine de présent pas grandament les mêmes au grandament de ait ille cher fils re er moral cependant les pour les distinctions de l'angles de la présente des pours les

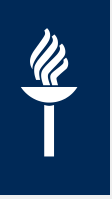

Kokeillaan JYKDOKissa hakuja sanoilla

• *peruskoululaisten asenteet koululiikuntaa kohtaan*

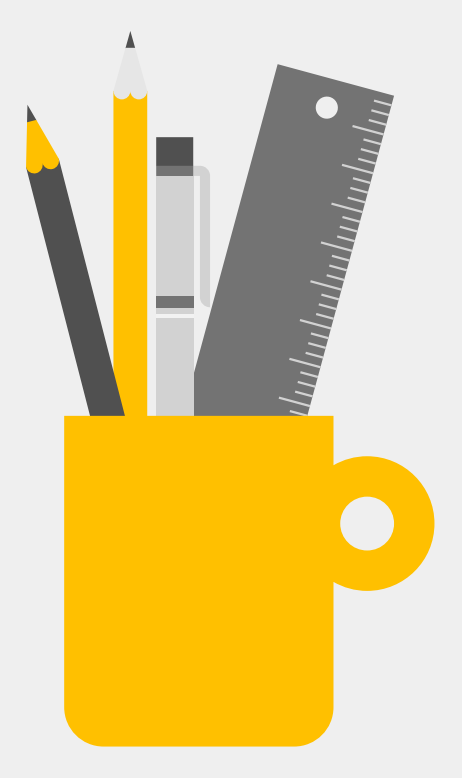

# **Syitä hakutulosten vähäiseen määrään**

- 1. Tietokanta hakee vain niillä sanoilla, jotka sille on annettu
	- → Mietittävä eri **ilmaisumuotoja**

 $\boldsymbol{\mathscr{U}}$ 

- *esimies / esihenkilö / lähijohtaja … työnjohtaja / päällikkö / johtaja*
- *oppilas / opiskelija / koululainen / kouluikäinen*
- 2. Kokonaisten lauseiden/ "sanajonojen" käyttö
	- $\rightarrow$  omaksuttava logiikka, jota kone ymmärtää

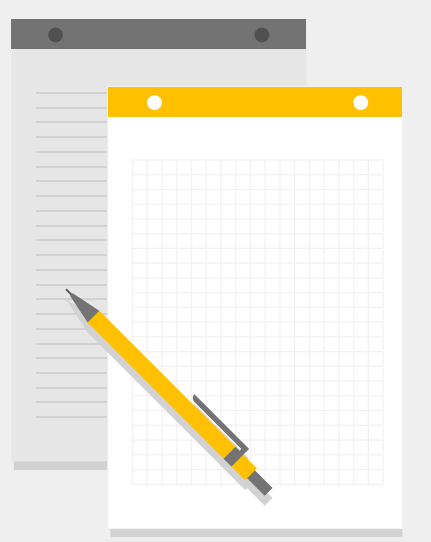

## **Aiheen muuttaminen käsitteiksi**

 $\frac{\mathscr{U}}{\mathscr{U}}$ 

- Aloitetaan **pilkkomalla aihe osiin** → pääkäsitteet = ensimmäiset hakusanat
- Kirjoitetaan ylös miellekarttaan, kootaan sanalista tms.

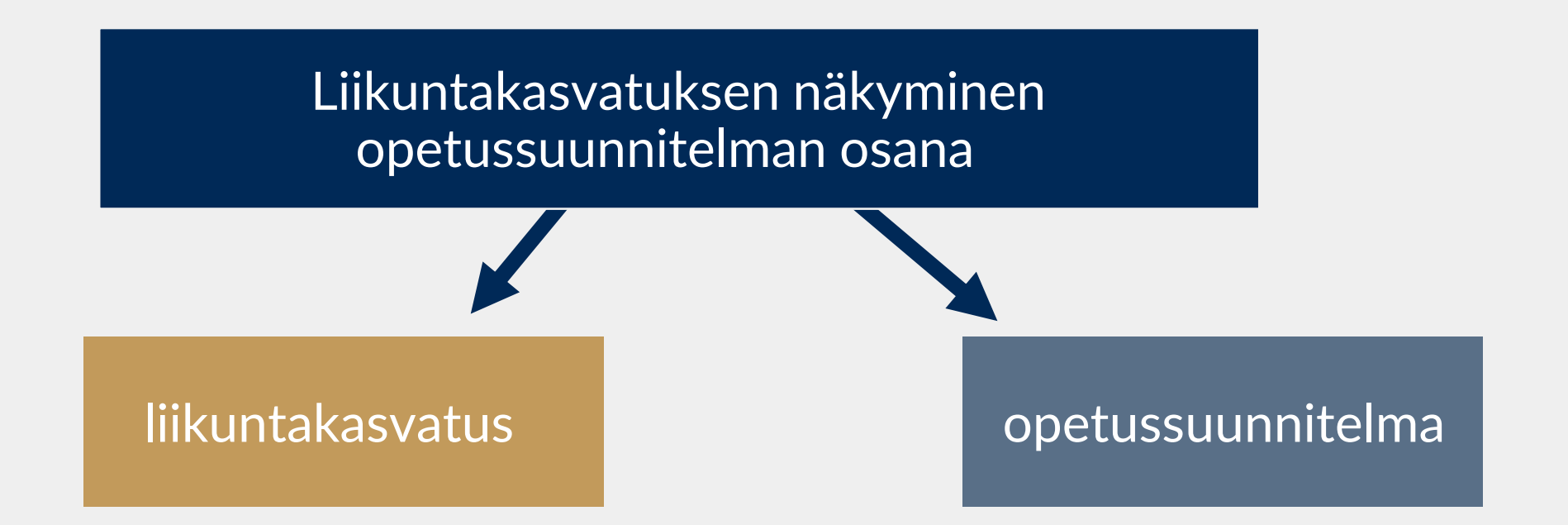

## **Hakulauseen muodostaminen**

- Hakulause **ei ole** luonnollisen kielen lause (*Miksi x vaikuttaa y:hyn?).*
- Toteutetaan ns. [Boolen operaattoreilla](https://www.youtube.com/watch?v=2vkikqZFu8U) AND, OR ja NOT (vrt. komennot, käskyt)
	- **AND** → yhdistää sanat tai hakulauseen osat → *liikuntakasvatus AND hyvinvointi*
	- **OR** → hakee jommallakummalla tai molemmilla → *hyvinvointi OR elämänlaatu*
	- **NOT** → ei hae mainitulla sanalla → *ympäristöt NOT kaupungit*

 $\boldsymbol{\mathscr{U}}$ 

- 
- 
- 

#### **liikuntakasvatus** AND **opetussuunnitelma**

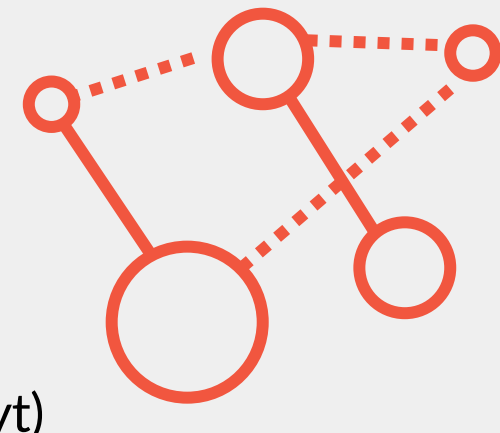

**Vaihtoehtoisia** ja **täydentäviä** hakusanoja löytyy mm.

- Asiasanastoista: 1) [YSO](https://finto.fi/yso/fi/) ja 2) tietokantojen omat (Thesaurukset)
- [MOT-verkkosanakirjasta](https://jyu.finna.fi/Record/jykdok.1644907) ja muista sanakirjoista
- Hyvien lähteiden avainsanoista
- [Tieteen termipankista](https://tieteentermipankki.fi/wiki/Termipankki:Etusivu)
- ChatGPT:stä tms. tekoälysovelluksesta
- Apuna myös mm. oma aiempi tieto, kurssikirjat ja muu aiheenmukainen kirjallisuus.

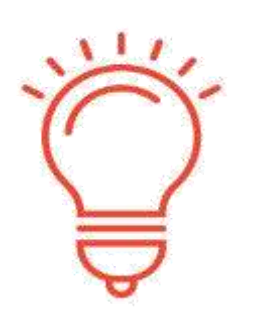

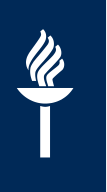

YSOon tutustuminen:

Etsi vaihtoehtoisia käsitteitä

(assosiaatioita, ylä- ja alakäsitteitä) termeille

- *liikuntakasvatus*
- *opetussuunnitelma*

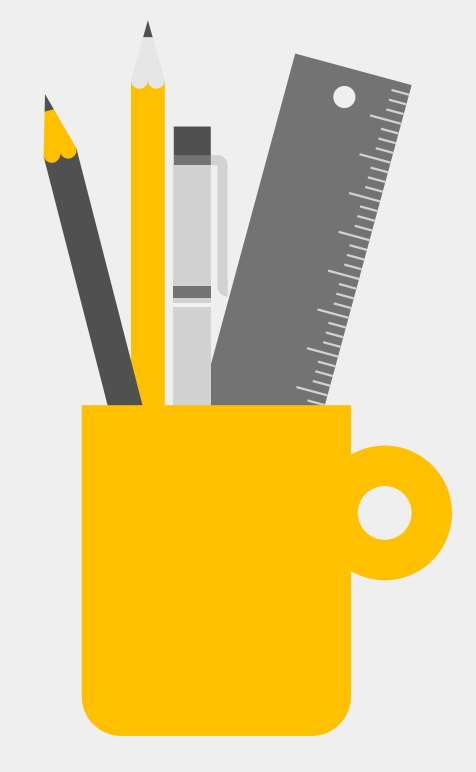

#### **Katkaisumerkki, fraasit ja tarkennettu haku**

- Hakusanan katkaisu \*-merkillä
	- Esim. *teach*\* → *teacher, teachers, teaching, teacherhood…*
- Fraasihaku: lainausmerkkejä käyttämällä etsii täsmälleen tietyllä sanoilla, esim. "*aktiivinen kuunteleminen*", *"monikieliset viestintätaidot"*
- Käytä tietokantojen **tarkennettua hakua** (advanced search).

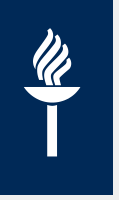

# **Vaihtoehdoilla kattavuutta**

#### **liikuntakasvatus** AND **opetussuunnitelma**

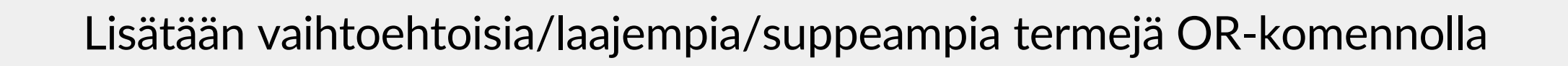

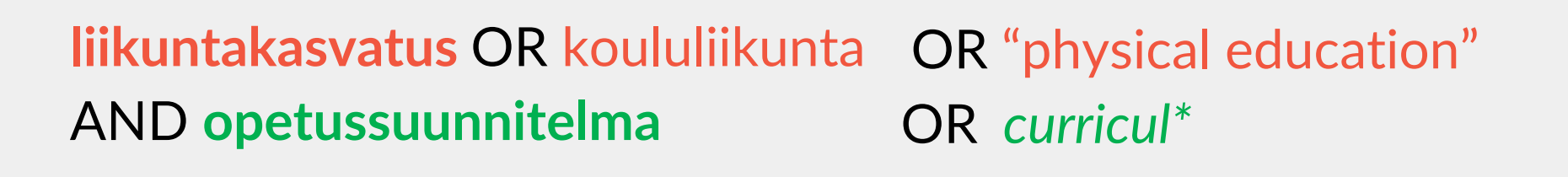

220 — 297 — 467 hakutulosta JYKDOKissa

#### **Tiivistäen**

- Jaa aihe käsitteiksi.
- Ideoi vaihtoehtoisia hakusanoja:
	- YSO / muu asiasanasto
	- MOT
	- aiempi tieto, kurssikirjat
- Käytä **tarkennettua hakua** ja siellä Boolen operaattoreita AND, OR, NOT.
- Muista katkaisumerkki \* ja lainausmerkit " ".

# **Mistä löydän opiskeluun sopivia lähteitä?**

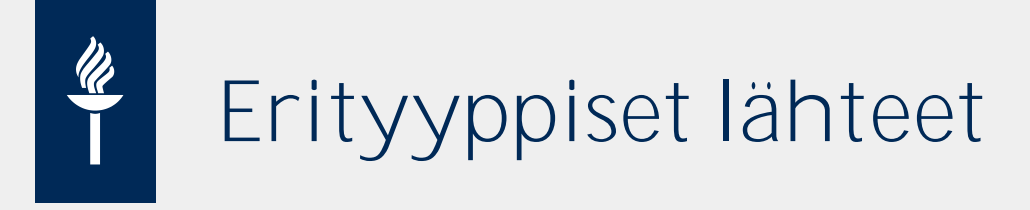

**EI-tieteelliset lähteitä** mm.

- yleistajuiset kirjat ( $\rightarrow$  kirjastosta)
- ammattilehtien artikkelit, ammattikirjat ( $\rightarrow$  kirjasto, Google)
- sanoma- ja aikakauslehtiartikkelit ( $\rightarrow$  kirjasto, Google)
- Uutiset ja blogikirjoitukset ( $\rightarrow$  Google)

**Tieteellisiä lähteitä** ovat mm. **vertaisarvioidut** artikkelit ja kirjat

Eri kursseilla tieteellisyyttä voidaan painottaa eri tavoin (esim. ammattilehtien käyttö). **Jos/kun käytät näitä, muista lähdekriittisyys!**

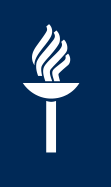

**Mistä löydän sopivia lähteitä yliopisto-opintojen tehtäviin?** 

#### **Yliopiston kirjaston hankkimat julkaisut ja palvelut löydät JYKDOKista.**

 $\rightarrow$  opintoihin liittyvän kirjallisuuden etsinnässä olennaista opetella käyttämään JYKDOKin **eri toimintoja**

→ tiedostaa, **mitä** ollaan etsimässä: kirjaa, lehteä, lehtiartikkelia

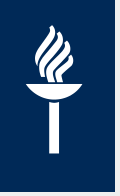

#### **Hakutavat ja välilehdet JYKDOKissa**

- **1. Perushaku** on käyttökelpoisin, kun…
	- etsitään jotain tiettyä *kirjaa*, *lehteä* tai *tietokantaa* (nimi ym. tiedossa)
- **2. Tarkennettua hakua** käytetään, kun…
	- kun halutaan löytää kattavasti tietoa tietystä *aiheesta*

- − **Artikkelivälilehdet** (Kansainväliset / Kotimaiset)
	- *Tietty artikkeli* → etsi perushaussa artikkelin nimellä
	- *Aiheenmukaiset haut* → käytä **tarkennettua hakua**
	- **Kansainväliset artikkelit** → mahdollisuus rajata tulokset vertaisarvioituihin; tuloksia yl. hyvin suuri määrä
	- **Kotimaiset artikkelit →** paljon myös ei-tieteellisiä julkaisuja; arvioitava erikseen

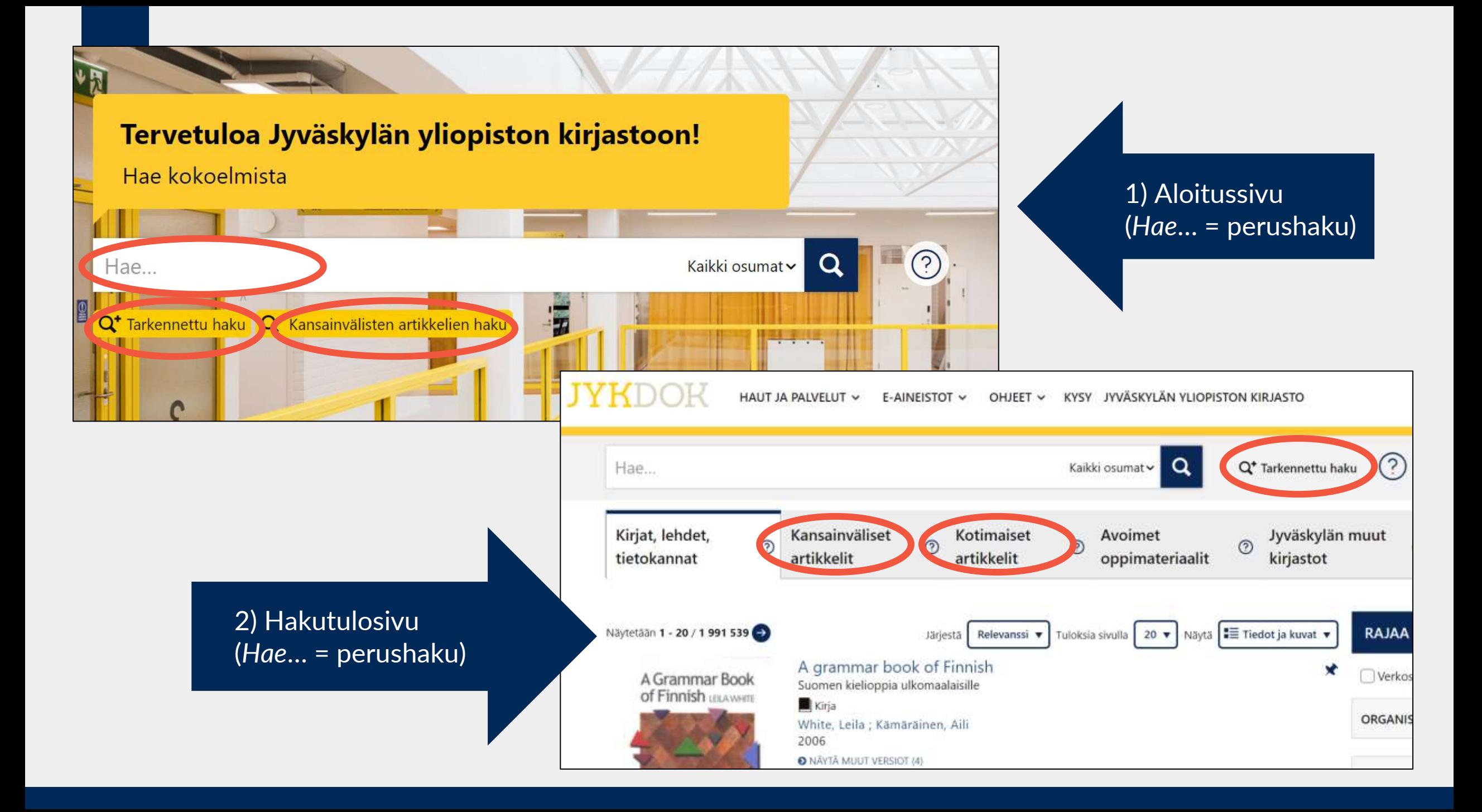

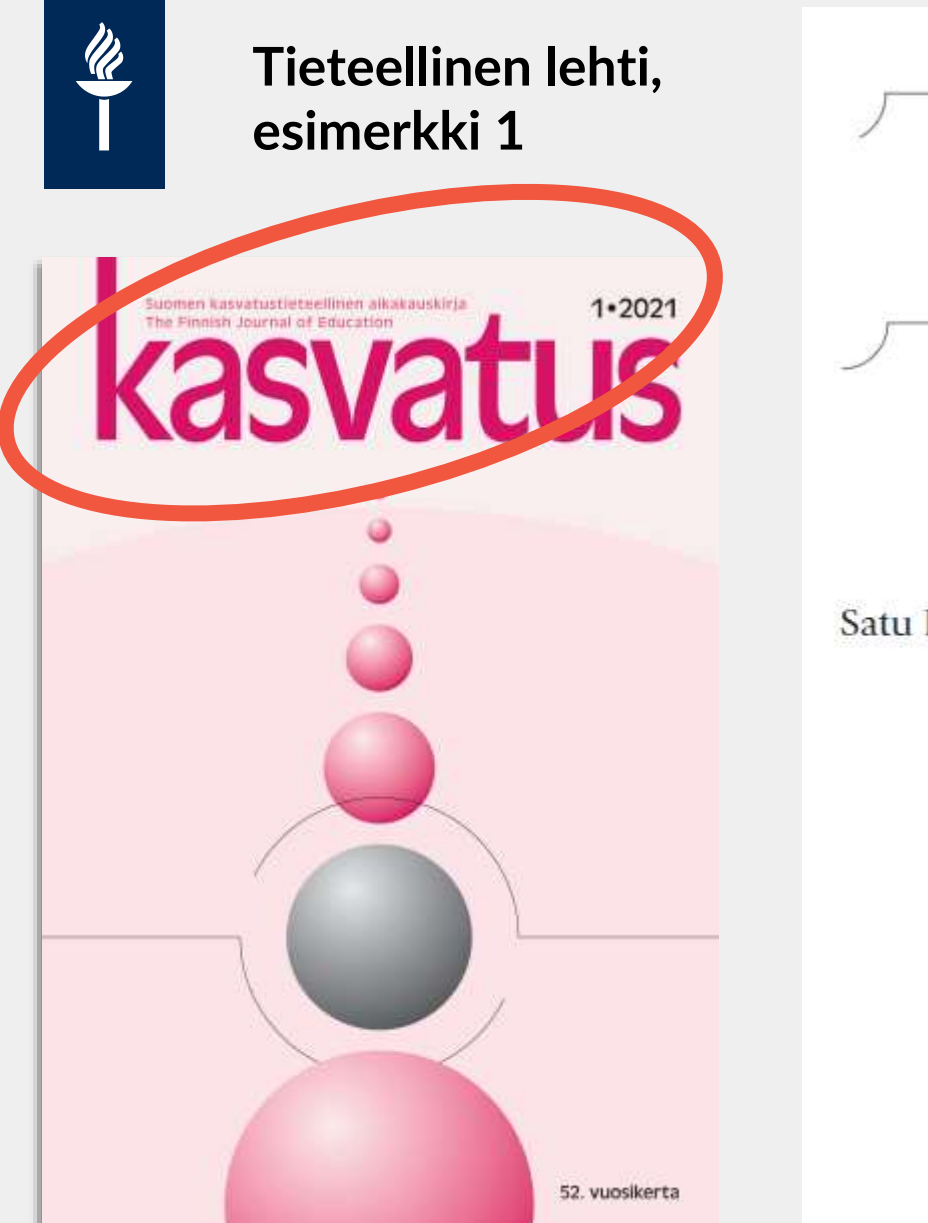

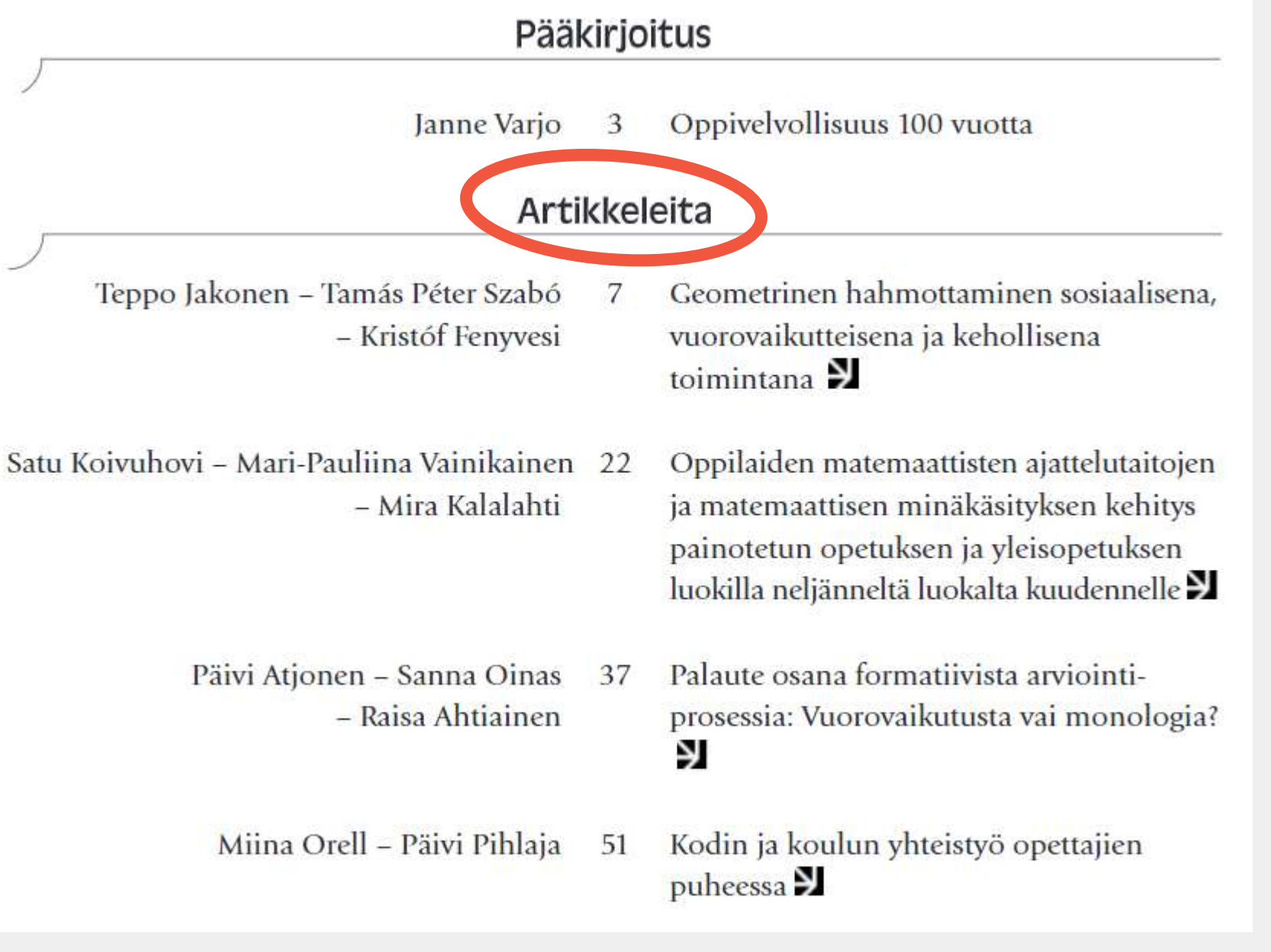

Muut kotimaiset tieteelliset: **Aikuiskasvatus, JECER, Oppimisen ja oppimisvaikeuksien erityislehti NMI-Bulletin**

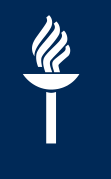

#### **Tieteellinen lehti, esimerkki 2**

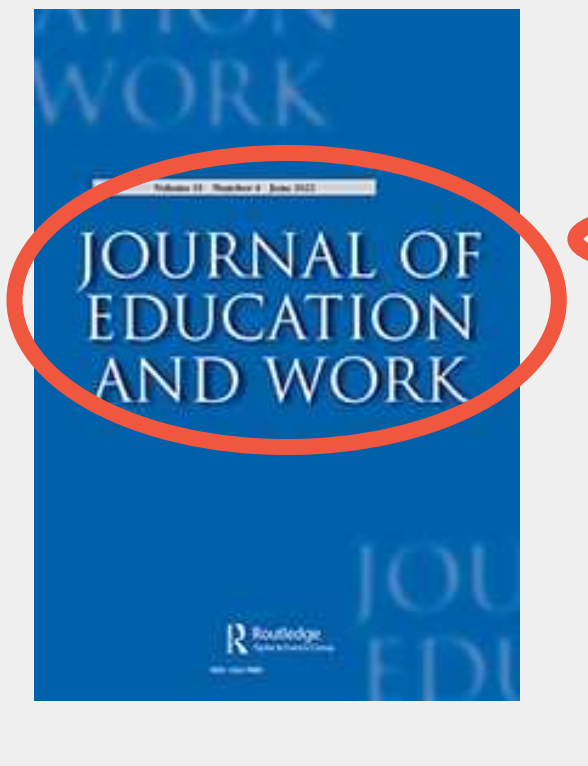

Mats Lillehagen & Gunn Elisabeth Birkelund (2022) Ethnic inequalities in the transition from education to work: a longitudinal analysis of school, college and university graduates, Journal of Education and Work, 35:4, 357- 373, DOI: [10.1080/13639080.2022.2073337](https://doi.org/10.1080/13639080.2022.2073337) →

Research Article

**Ethnic inequalities in the transition from education to work: a** longitudinal analysis of school, college and university graduates

Mats Lillehagen **≥** 8 Gunn Elisabeth Birkelund

Pages 357-373 | Received 04 Sep 2020, Accepted 08 Apr 2022, Published online: 09 May 2022

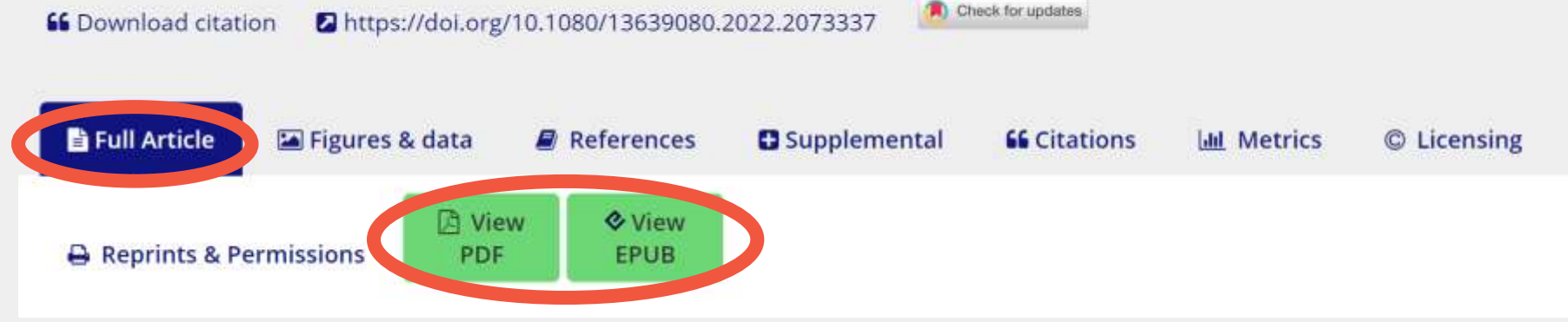

#### Tietyn *lehden* etsiminen SFX on ns. linkkien

- Tee JYKDOKin **perushaussa** haku lehden nimellä.
- Tarvittaessa rajaa haku lehtiin.
- Lehden omilla sivuilla yleensä hakumahdollisuus.

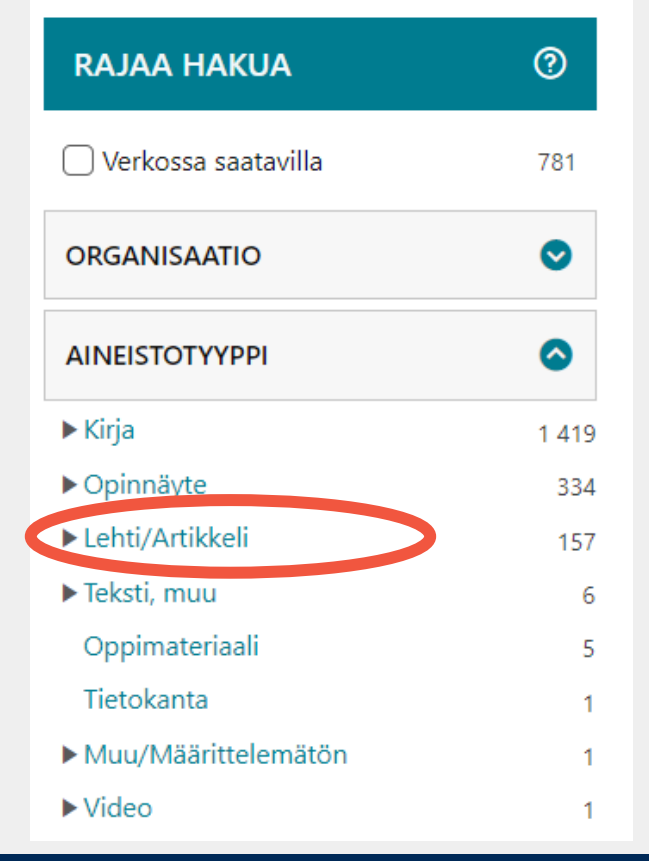

 $\frac{\mathscr{U}}{\mathscr{U}}$ 

#### **Educational** sychology  $\epsilon$  E-kausijulka

Jyväskylä yliopisto - E-lehdet Verko a saatavilla: **O** SFX

ProQuest Central Available from 1997/09/01 until 2000/09/30

Taylor & Francis Social Science and Humanities Library Available from 1997/03

koontisivu; käytä siis sen alapuolelta löytyviä **suoria** linkkejä.

> Jos e-lehdessä on useita suoria linkkejä, huomioi, että joissakin palveluissa voi olla luettavissa vain tiettyinä vuosina ilmestyneitä numeroita.

**!**

# **Tietyn artikkelin etsiminen**

- **Ulkomaisen artikkelin** löydät yleensä hakemalla sen nimellä JYKDOKin *Kansainväliset e-aineistot* -välilehdeltä.
- Jos ei  $\rightarrow$  kokeile hakea Google Scholarissa
	- → tarkista, onko artikkelin julkaissut **lehti** Kuopion Varastokirjastossa (tilaus ilmaista)
- Jos **kotimaista artikkelia** ei löydy Kotimaiset artikkelit –välilehdeltä (tällöin on yleensä niin uusi, ettei tietoa ole vielä lisätty), toimitaan näin:
	- 1. Avaa joko JYKDOKin etusivu **tai** valitse hakutulossivulla välilehti *Kirjat, lehdet, tietokannat.*
	- 2. Tee haku sen lehden nimellä, jossa artikkeli on julkaistu (esim. *Kasvatus*).
	- 3. Avaa lehden linkki (valitse, se jossa oikeat julkaisuvuodet)
		- → Valitse sivulla *Arkisto* → selaa näkyviin oikea numero (esim. vol. 53 (4)).
		- $\rightarrow$  Etsi artikkeli e-lehden sivuilta.

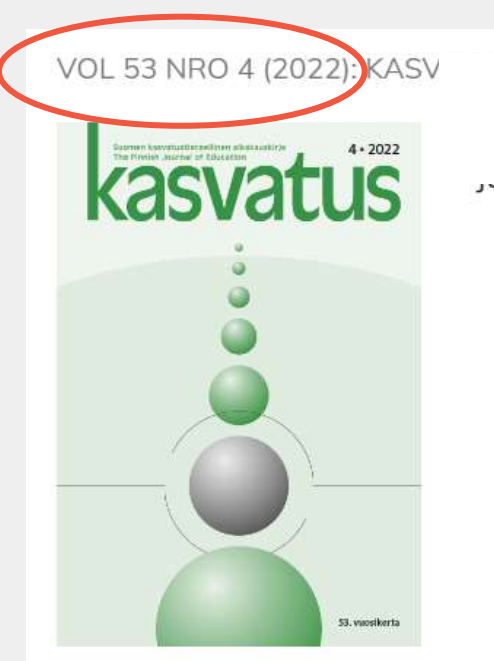

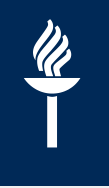

#### **HARJOITUS** Etsi JYKDOKista lehdet / artikkelit:

- **1. Journal of Research in Childhood** -lehti
- **2. Learning and instruction** -lehti
- 3. Artikkelit:
	- Georgii-Hemming, E. & Westwall M. (2010). **Music education – a personal matter?**
	- Yli-Jokipii M., Rissanen I., Kuusisto, E. (2022). **Oman äidinkielen opettaja osana kasvuyhteisöä.**  *Kasvatus, 53(4*).

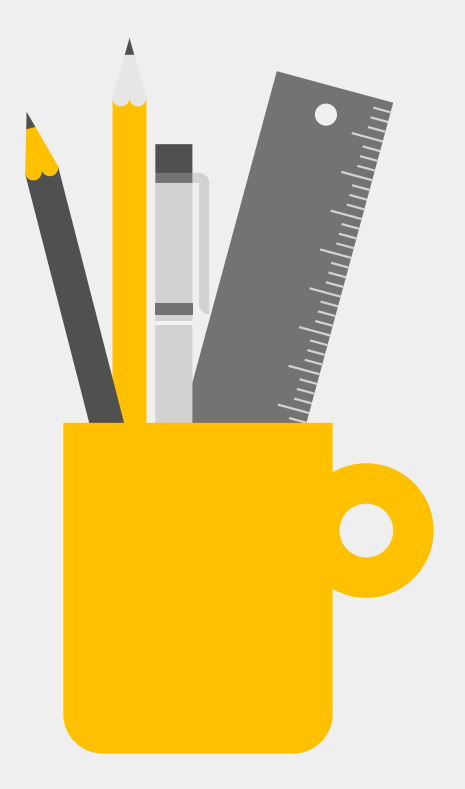

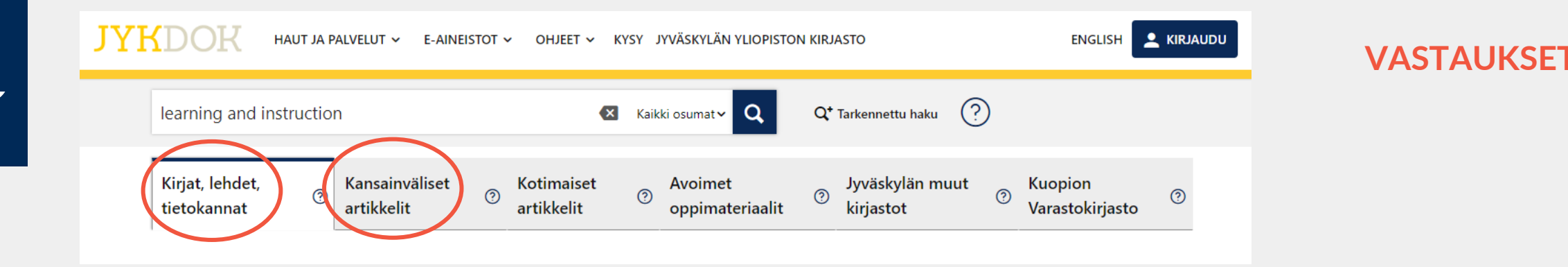

- Edellisen tehtävän lehdet löydät etsimällä niiden nimellä JYKDOKin perushaussa
- *Music education – a personal matter*? -artikkeli löytyy JYKDOKin *Kansainväliset e-aineistot* -välilehdeltä.

 $\frac{\partial}{\partial \overline{\partial}}$ 

- **Oman äidinkielen opettaja osana kasvuyhteisöä** -artikkeli löytyy näin:
	- 1. Avaa joko JYKDOKin etusivu **tai** valitse hakutulossivulla välilehti *Kirjat, lehdet, tietokannat.*
	- 2. Tee haku sen lehden nimellä, jossa artikkeli on julkaistu (eli *Kasvatus*).
	- 3. Avaa Kasvatus-lehden linkki (valitse, se jossa oikeat julkaisuvuodet) → Valitse sivulla *Arkisto* → selaa näkyviin oikea numero (vol. 53(4)).
		- $\rightarrow$  Etsi artikkeli e-lehden sivuilta.

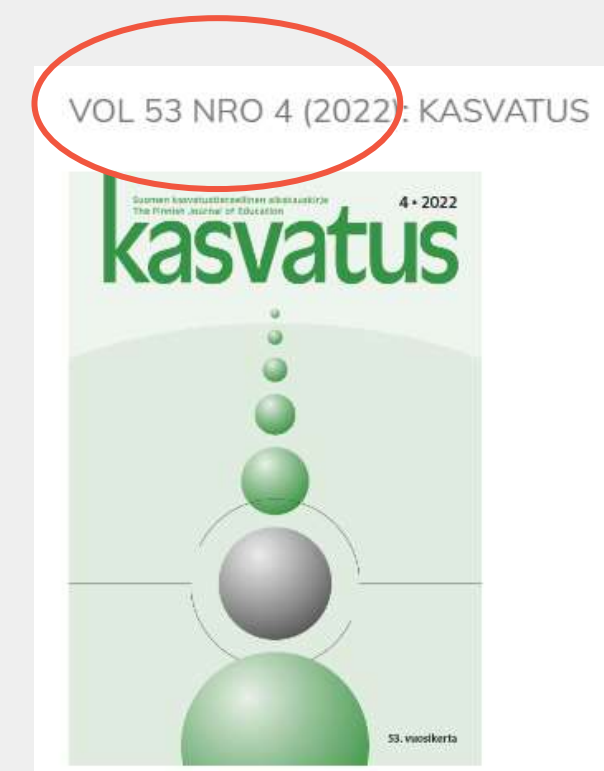

#### **JYKDOK: kansainväliset artikkelit -välilehti**

- Soveltuu artikkelihakuun esim. silloin, kun tarvitset **muutaman** artikkelin tietystä aiheesta.
	- (Opinnäytetyön *systemaattisemmat* tiedonhaut alakohtaisissa tietokannoissa, joihin tutustutaan yleensä kandivaiheessa.)
- Voit hyödyntää myös artikkelien **paikantamisessa** (eli kun haluat löytää tietyn artikkelin / ts. etsiä artikkelin nimellä).

 $\frac{\mathscr{U}}{\mathscr{U}}$ 

- Jos artikkelia ei jostain syystä löydy, hae JYKDOKin perushaussa **lehden nimellä** ja etsi/selaa sen jälkeen haluamasi artikkeli.
- HUOM! Yliopiston verkon ulkopuolella muista kirjautua  $\rightarrow$  kattavammat hakutulokset.

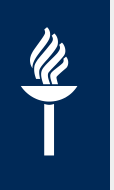

#### Kokeile hakuja JYKDOKissa haluamaltasi välilehdellä **itseäsi kiinnostavasta aiheesta**.

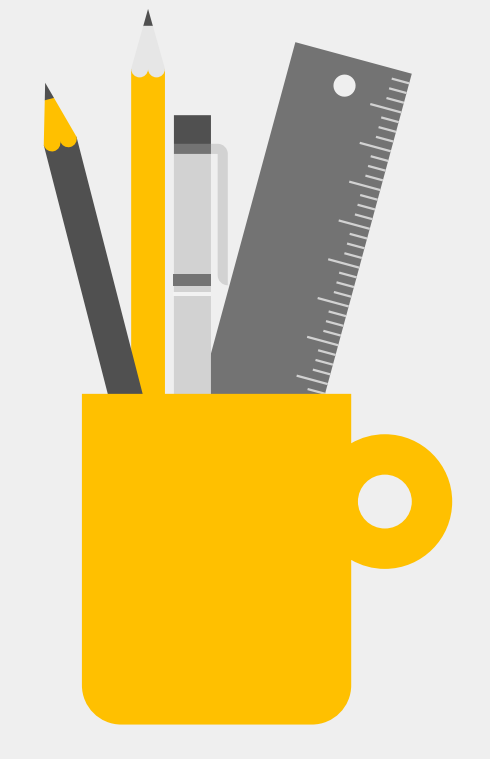

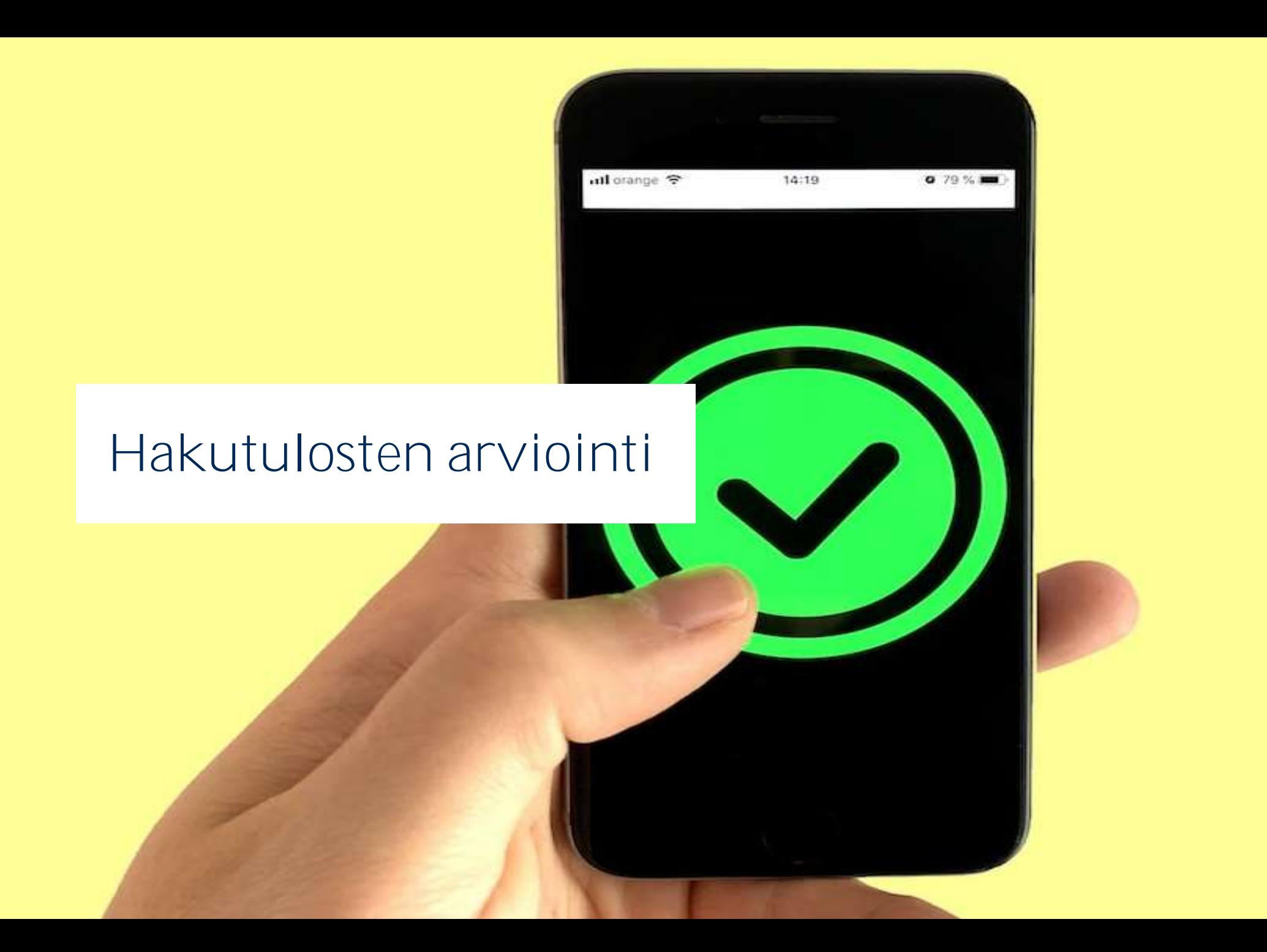

**Miksei voi vain googlata tai pyytää tekoälyä etsimään lähteet?** 

**Onko nettilähteiden käyttö ok?**

# **TUNNISTA VALEUUTINEN**

**TFLAT**<br>Itional Federation of Library Associations and Institu

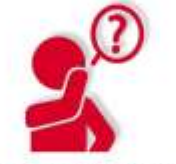

#### **TARKISTA TAUSTAT**

Tutki jutun julkaissut sivusto. Mikä on sen tarkoitus ja kuka ylläpitäjä?

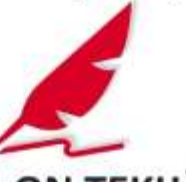

**KUKA ON TEKIJÄ?** Hae tietoa tekijästä. Onko tekijä luotettava, onko häntä edes olemassa?

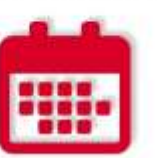

**TARKISTA PÄIVÄMÄÄRÄ** 

Milloin uutinen on julkaistu? Onko se enää ajankohtainen?

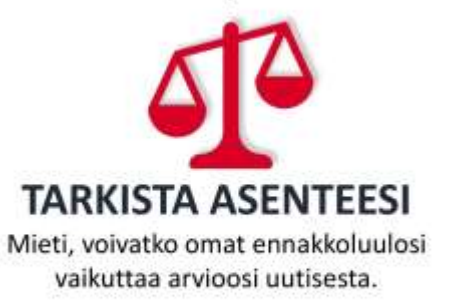

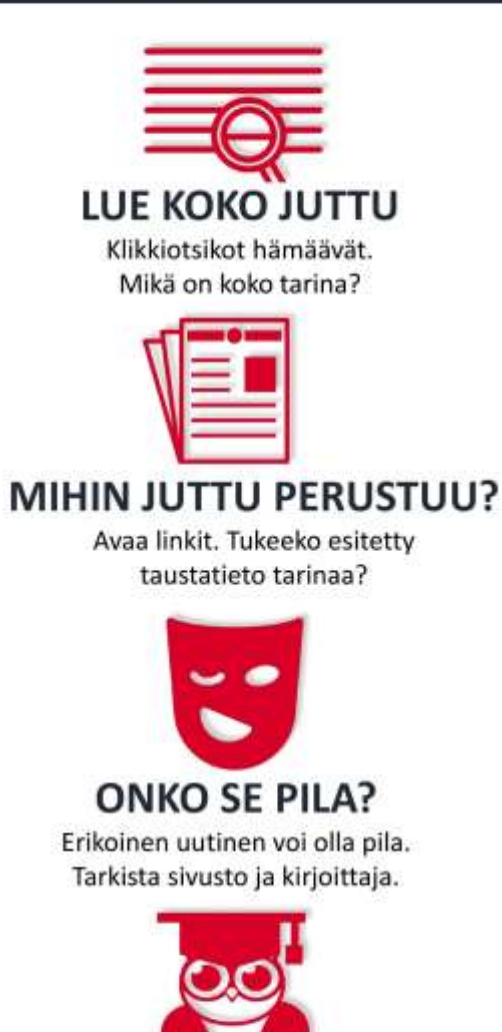

**KYSY ASIANTUNTIJALTA** 

Kysy kirjastonhoitajalta ja tarkista

muut uutissivustot.

Käännös: Suomen kirjastoseura

#### **Lähdekriittisyys & tieteelliset julkaisut**

- Kuka on kirjoittanut, missä lähde on julkaistu?
- Tieteellisen artikkelin rakenne  $\rightarrow$  IMRD (Introduction, Methods, Results, Discuss)
- Onko **vertaisarvioitu**?
	- JYKDOKin kv-artikkelit –välilehdellä voit rajata vertaisarvioituihin

# **Tekoäly: tukiäly**

- Esim. ChatGPT on kielimalli; **arvaa** seuraavan todennäköisimmän sanan → **olemattomiakin** lähteitä + virheellisiä ja epätarkkoja tietoja
	- **Eettiset kysymykset**
	- Ajatusleikki: käsitteiden osaaminen ulkoistetaan tekoälytyökalulle  $\rightarrow$  Vaikutus oppimisprosesseihin ja tutkimustaitoihin?

Introducing Chater

AP1

Voi hyödyntää hakusanojen ideoinnissa ja alkuun pääsemisessä (toimii myös tekstin tiivistämisessä tietoturva huomioiden).<br>Alkuun pääsemisessä kestin tiivistämisessä tietoturva huomioiden).<br>Alkuun pääsemisessä kestin tiivis (toimii myös **tekstin tiivistämisessä** tietoturva huomioiden).

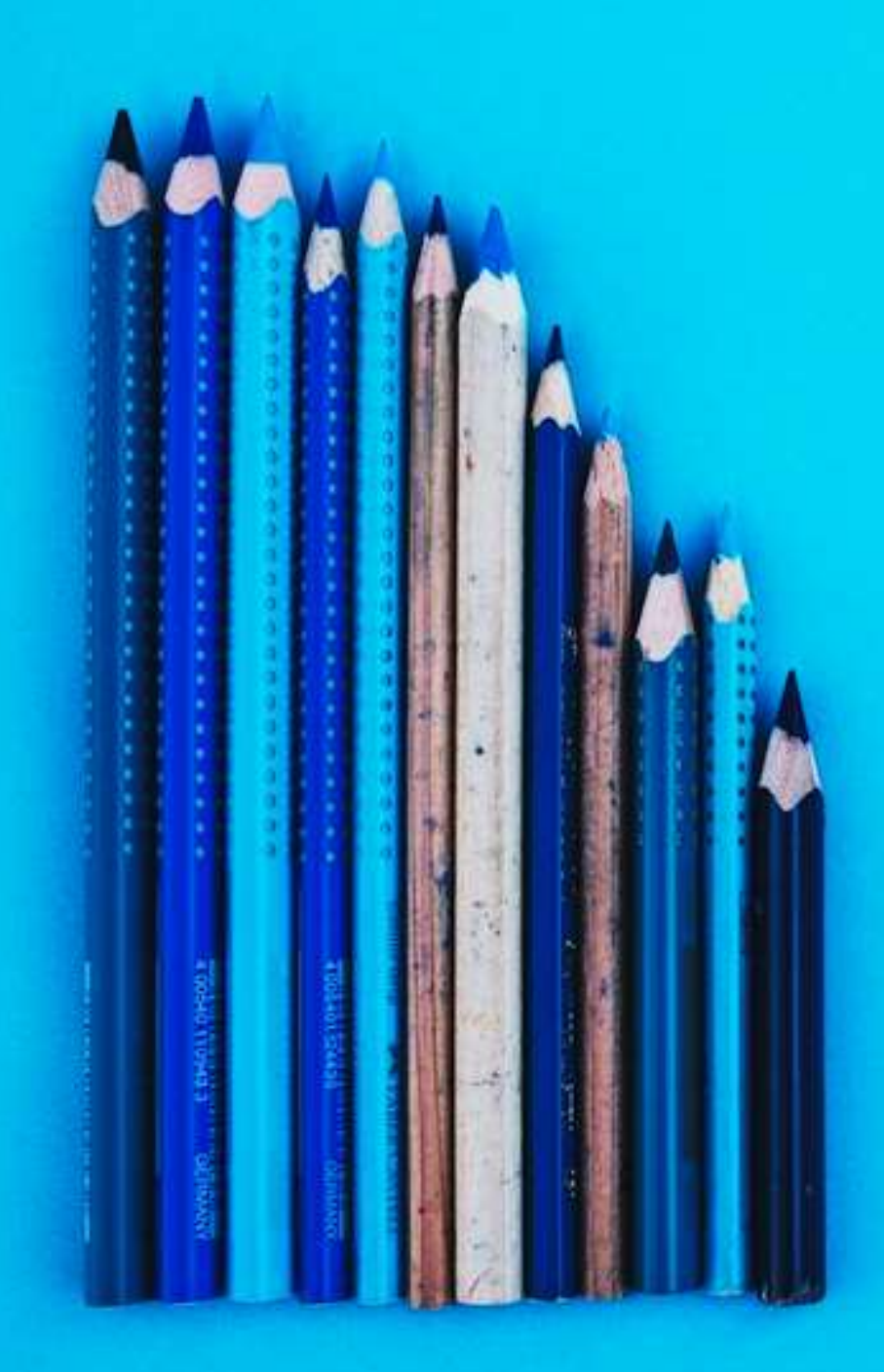

#### **Googlessa ja Google Scholarissa huomioitavaa**

- Lähteiden tieteellisyys ja luotettavuus arvioitava **aina**, myös Google Scholarissa.
- Scholarin "Cited by" = vain viittausten määrä
	- ei kerro tieteellisyydestä.
- Operaattoreita AND, OR ja NOT voi hyödyntää myös Googlessa.

# **Opinnäytteet**

#### **JYU:n opinnäytteet**

- Haku JYKDOKista tai selaamalla [Opinnäytehausta](https://minerva.lib.jyu.fi/thesis-search/)
- Huomioi, että kandityöt ja gradut eivät ole **tieteellisiä** lähteitä
- Jos hyödynnät lähdeluetteloa: aina kun mahdollista, käytä alkuperäistä lähdettä
	- etsintä: JYKDOK (tarkista myös Kuopion Varastokirjasto!), Google, kaukolainaus, [avointen aineistojen palvelut](https://openscience.jyu.fi/fi/loyda-avoimet-aineistot)

#### **Muiden yliopistojen opinnäytteet**

 Lähes kaikki: [finna.fi](https://finna.fi/)-palvelussa, yksittäin kunkin yliopiston kirjaston kokoelmatietokannassa.

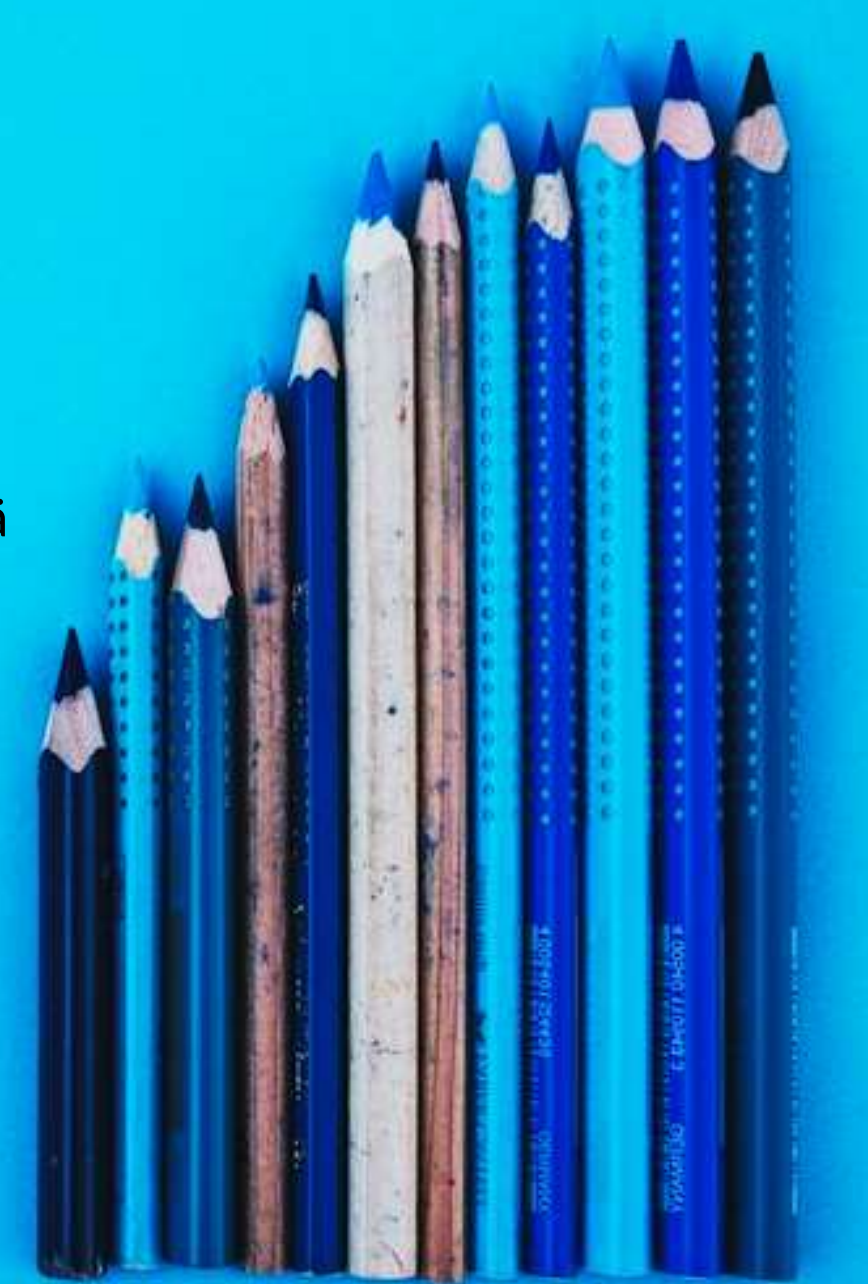

#### **Ekstratietoa kiinnostuneille**

- Julkaisufoorumi (JUFO)
- Tieteenalakohtaiset tietokannat
- Lähdeviitteistä

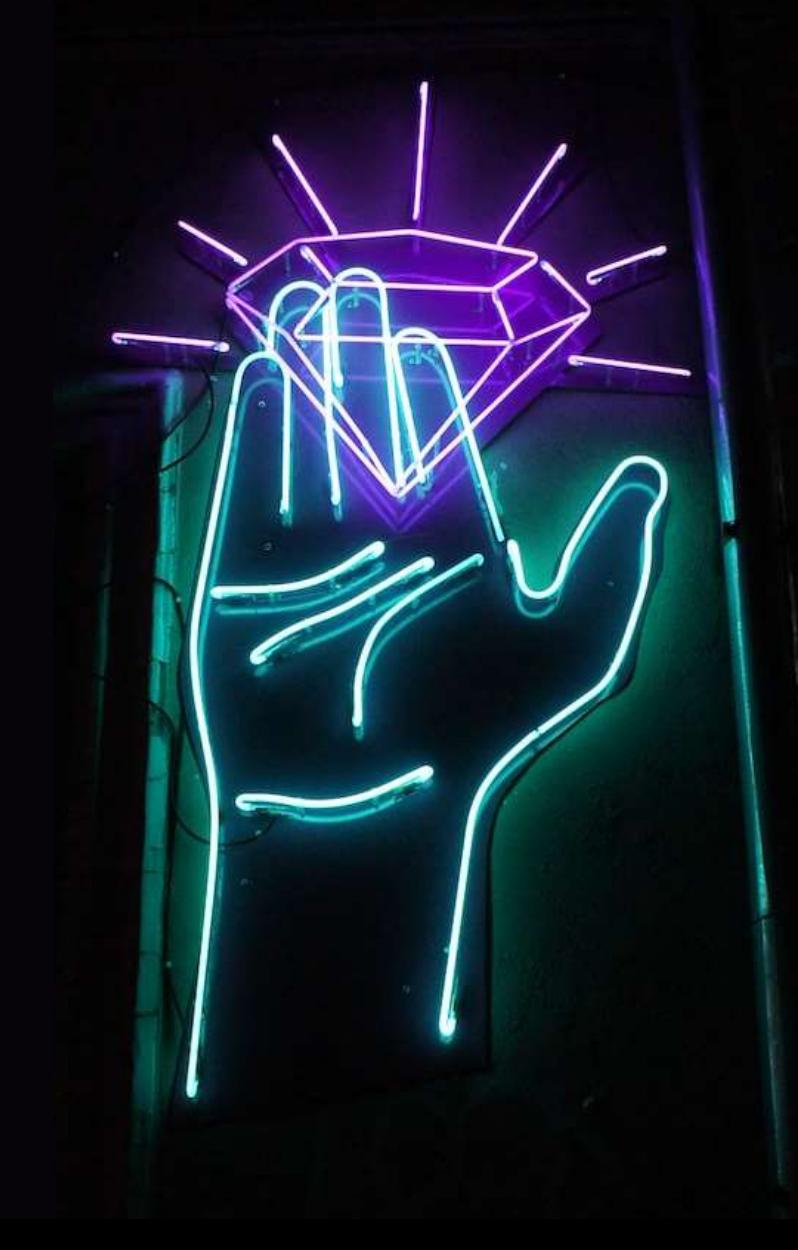

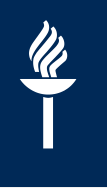

#### **Julkaisufoorumi (JUFO)**

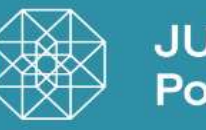

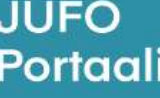

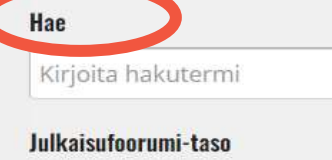

 $\Box$ 3  $\Box$ 2  $\Box$ 1  $\Box$ 0  $\Box$ ei arvioitu

**Avoin saatavuus** 

Open access **O** 

Rinnakkaistallennus (välitön) +

 $\Box$ FinELib $\bigcirc$ 

#### Tieteenalaraiaus

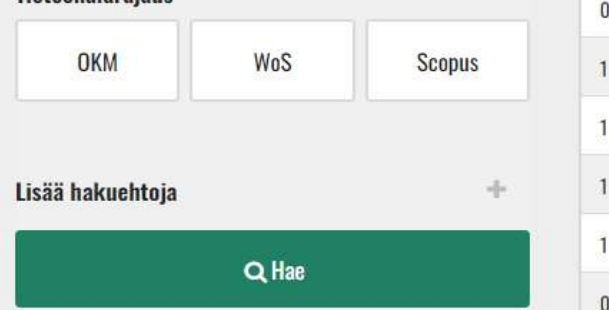

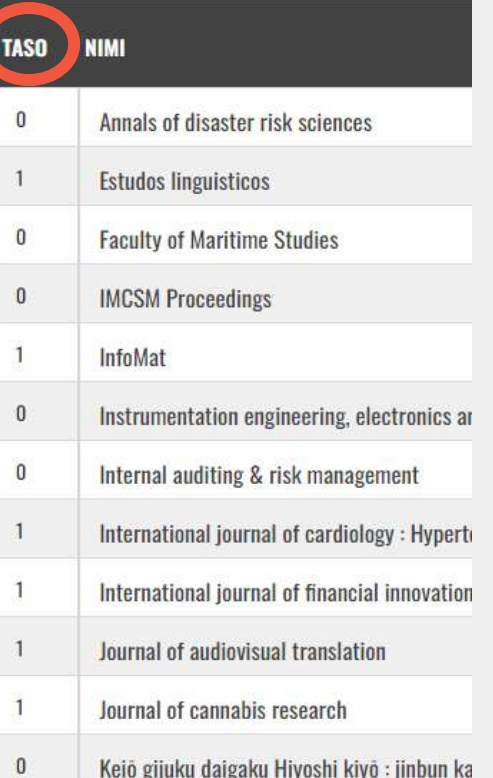

- <https://jfp.csc.fi/>  $\rightarrow$  julkaisujen arvioinnin työkalu; luokittelee tieteellisiä lehtiä ja kustantajia tasoluokkiin 1–3.
- Tasoluokka auttaa arvioimaan lehden vaikuttavuutta ja arvovaltaa.
- Suurin osa tieteellisistä lehdistä kuuluu tasoluokkaan 1; tasojen 2 ja 3 lehdet ovat alan keskeisimpiä julkaisuja.

 $\rightarrow$  kokoavat yhteen yhden tai useamman alan tutkimusta

- Sis. lehtiartikkeleita, kirjoja, raportteja, väitöskirjoja ym.
- Kasvatustieteen keskeisimmät [ERIC \(ProQuest\) j](https://jyu.finna.fi/Record/jykdok.1644985)a [PsycInfo](https://jyu.finna.fi/Record/jykdok.1645142) (etsi JYKDOKissa nimellä)
- Kaikki JYU:oon hankitut ks. [Tiedonhankinta eri tieteenaloilla](https://openscience.jyu.fi/fi/opetus/perustutkinto-opiskelijat/opiskelumateriaalit/tiedonhankinta-eri-tieteenaloilla)

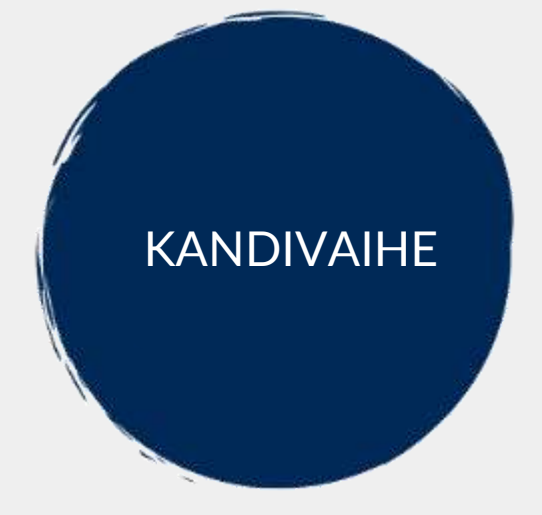

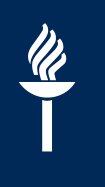

### **Viittaus artikkeliin (APA-tyylillä)**

- **Lehtiartikkeli**:
	- Orell, M., Pihlaja P. (2021). Kodin ja koulun yhteystyö opettajien puheessa. *Kasvatus* 52 (1), 51–64. https://journal.fi/kasvatus/article/view/107964
- **Kirja-artikkeli**:
	- Mykkänen, J., Böök, M. (2022). Moninaiset perheet ja varhaiskasvatus. Teoksessa M. Koivula, A. Siippainen, P. Eerola-Pennanen (toim.) *Valloittava varhaiskasvatus* (s. 51–136). Vastapaino.

Lisätietoa lähdeviittauksista, ks. Kirjastotuutori: [Näin viittaat](https://openscience.jyu.fi/fi/opetus/perustutkinto-opiskelijat/opiskelumateriaalit/kirjastotuutori/3-tallenna-lahteet-ja-viittaa-oikein/nain-viittaat)

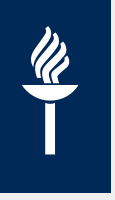

#### **Viitteidenhallintaohjelmat**

- Kun olet oppinut lähteiden merkitsemisen perusperiaatteen itsenäisesti, voit alkaa hyödyntää myös viitteidenhallintaohjelmia.
- JYU:ssa käytössä Zotero
	- Ohjeet (asennus & käyttö), ks. [Kirjastotuutori.](https://openscience.jyu.fi/fi/opetus/perustutkinto-opiskelijat/opiskelumateriaalit/kirjastotuutori/3-tallenna-lahteet-ja-viittaa-oikein/viitteidenhallintaohjelmat)
	- Videomuotoinen ohje [Moniviestimessä.](https://moniviestin.jyu.fi/ohjelmat/erillis/kirjasto/oppimateriaalit/zotero-ohjeet)

Tarvittaessa apua saat käyttöön apua kirjastosta [\(opetus@library.jyu.fi](mailto:opetus@library.jyu.fi) / Matti Rajahonka, [matti-petteri.rajahonka@jyu.fi\)](mailto:matti-petteri.rajahonka@jyu.fi).

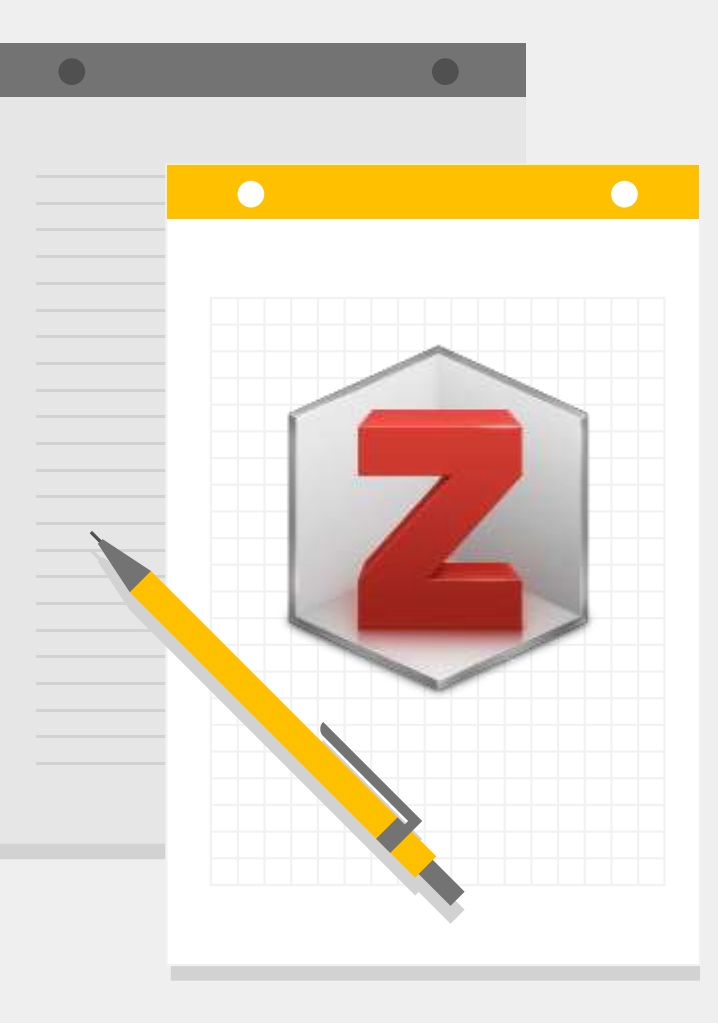

# **Apua tiedonhankintaan**

- **[Kirjastotuutori](https://openscience.jyu.fi/fi/opetus/perustutkinto-opiskelijat/opiskelumateriaalit/kirjastotuutori)**
- **[Tiedonhankinta eri tieteenaloilla](https://koppa.jyu.fi/avoimet/kirjasto/tiedonhankinta-eri-tieteenaloilla)**
- **[Kirjaston koulutukset](https://openscience.jyu.fi/fi/opetus/perustutkinto-opiskelijat/perustutkinto-opiskelijat)**

tytti.p.leppanen@jyu.fi 040 8053 820